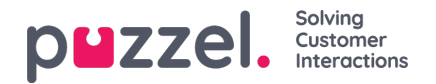

## **Tilpasse kolonner**

I trekkspillmenyen Kolonner starter du alltid med et sett med standardkolonner. Du kan fjerne en kolonne ved å klikke på søppelkassen. Hvis du vil legge til én eller flere kolonner, klikker du på + for å åpne vinduet Legg til kolonne.

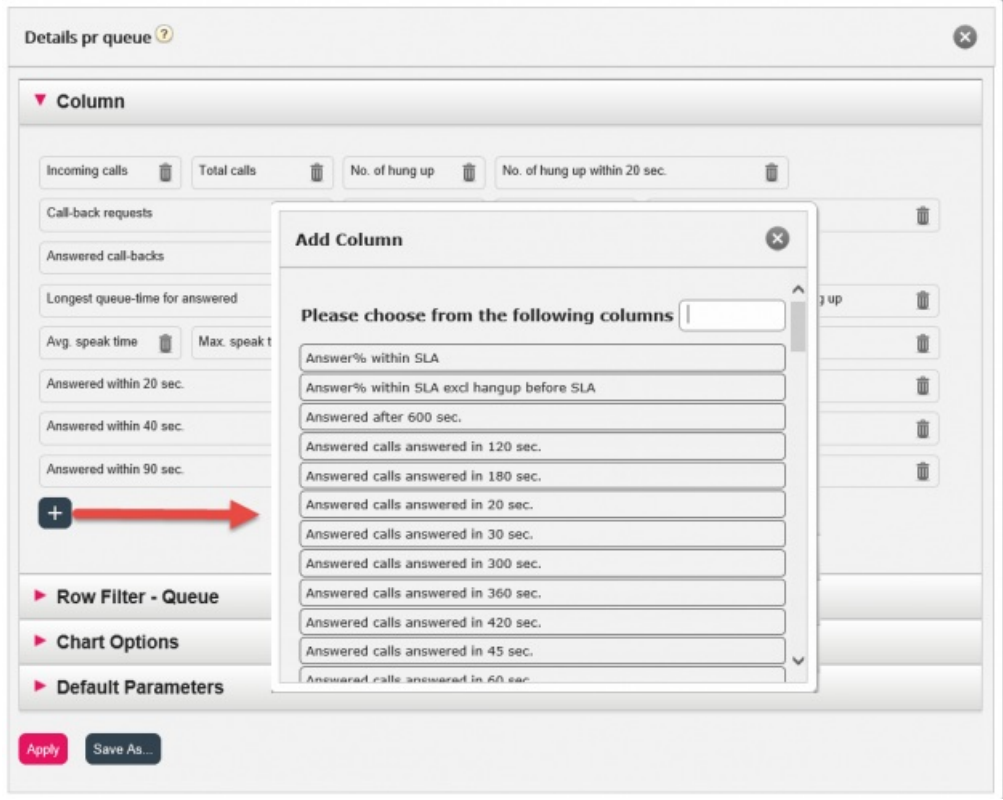

Kolonnene for denne rapporten som ikke har blitt valgt ennå, er listet opp. Klikk på kolonnenavnet for å legge til en kolonne til rapporten. Lukk deretter vinduet, og klikk på Bruk og Vis rapport, eller fortsett med å tilpasse Rader og/eller angi Standardparametere.